# **The UC-261 wireless indoor siren**

The UC-261 indoor siren communicates wirelessly with the control panel (two way communication). It can be used as a wireless indoor siren and at the same time as a melody doorbell or as a chime indicator. The UC-261 is compatible with Jablotron wireless control panels (JA-63 and JA-65), JA-60 wireless detectors and RC-4x, RC-22 and RC-28 remote controls. Several triggering devices can be used simultaneously and different melodies can be assigned to each device. Two different sound levels can be selected. The UC-261 can also provide entrance and exit delay chirps when used with a control panel. In addition, if the UC-261 is disconnected from the power it will send an error report to the control panel.

#### **Specification**

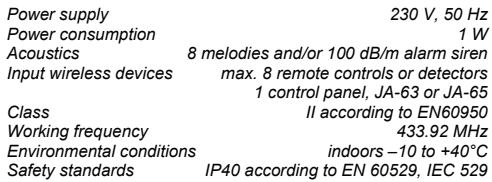

**Jablotron Ltd. hereby declares that the UC-261 is in compliance with the essential requirements and other relevant provisions of Directive 1999/5/EC.** 

The original of the conformity assessment can be found at www.jablotron.com, Technical Support section.  $\epsilon$ 

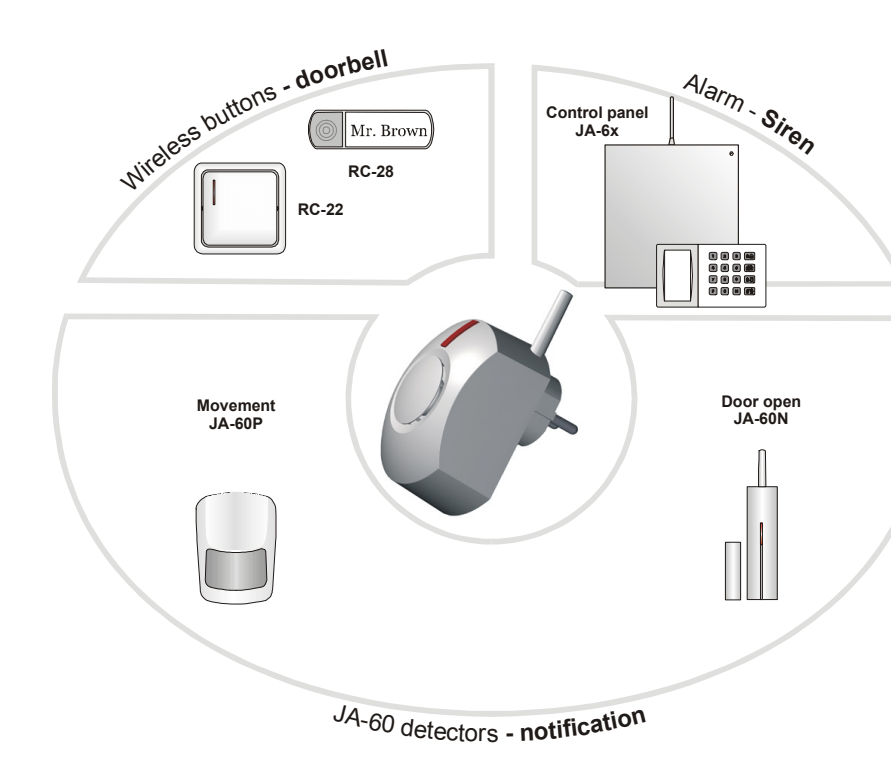

## **Installation**

The UC-261 is powered directly from a power outlet. The device should not be installed close to any metal structures or other objects obstructing radio signal transmissions.

# **Enrolling of wireless devices:**

- 1. **To enroll the JA-63 or 65 control panel** switch the control panel to enrollment mode.
- 2. **While pressing and holding a button on the UC-261, plug it into the outlet** to transmit the enrollment signal.
- 3. **Release the button** when you hear two beeps. The flashing button indicates that it is in programming mode. Consequently the UC-261 will be enrolled to siren position "A".
- 4. If another wireless siren has already been enrolled to the control panel, then it is necessary to enroll the UC-261 to a detector position by entering **000000** in control panel enrollment mode before plugging the UC-261 into the outlet (see also the control panel manual).
- 5. Exit enrollment mode of the control panel by pressing N.
- 6. If it is necessary to enroll other devices to the UC-261, see following procedure (points 7 to 9). Or **exit programming mode** by briefly pressing the button on the UC-261. **NOTE:** 
	- **If position "A" is occupied and you plug the UC-261 into the outlet in control panel enrollment mode, then the former item (e.g. JA-60A) will be deleted.**
	- Only one control panel can be enrolled to the UC-261 but more UC-261 units can be enrolled to one control panel.

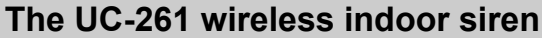

The UC-261 indoor siren communicates wirelessly with the control panel (two way communication). It can be used as a wireless indoor siren and at the same time as a melody doorbell or as a chime indicator. The UC-261 is compatible with Jablotron wireless control panels (JA-63 and JA-65), JA-60 wireless detectors and RC-4x, RC-22 and RC-28 remote controls. Several triggering devices can be used simultaneously and different melodies can be assigned to each device. Two different sound levels can be selected. The UC-261 can also provide entrance and exit delay chirps when used with a control panel. In addition, if the UC-261 is disconnected from the power it will send an error report to the control panel.

#### **Specification**

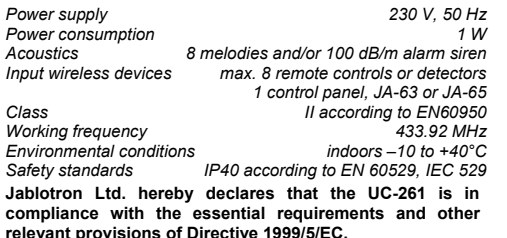

The original of the conformity assessment can be found at www.jablotron.com, Technical Support section.  $\epsilon$ 

## **Installation**

The UC-261 is powered directly from a power outlet. The device should not be installed close to any metal structures or other objects obstructing radio signal transmissions.

## **Enrolling of wireless devices:**

- 1. **To enroll the JA-63 or 65 control panel** switch the control panel to enrollment mode.
- 2. **While pressing and holding a button on the UC-261, plug it into the outlet** to transmit the enrollment signal.
- 3. **Release the button** when you hear two beeps. The flashing button indicates that it is in programming mode. Consequently the UC-261 will be enrolled to siren position "A".
- 4. If another wireless siren has already been enrolled to the control panel, then it is necessary to enroll the UC-261 to a detector position by entering **000000** in control panel enrollment mode before plugging the UC-261 into the outlet (see also the control panel manual).
- 5. Exit enrollment mode of the control panel by pressing N.
- 6. If it is necessary to enroll other devices to the UC-261, see following procedure (points 7 to 9). Or **exit programming mode** by briefly pressing the button on the UC-261. **NOTE:**
- **If position "A" is occupied and you plug the UC-261 into the outlet in control panel enrollment mode, then the former item (e.g. JA-60A) will be deleted.**
- Only one control panel can be enrolled to the UC-261 but more UC-261 units can be enrolled to one control panel.

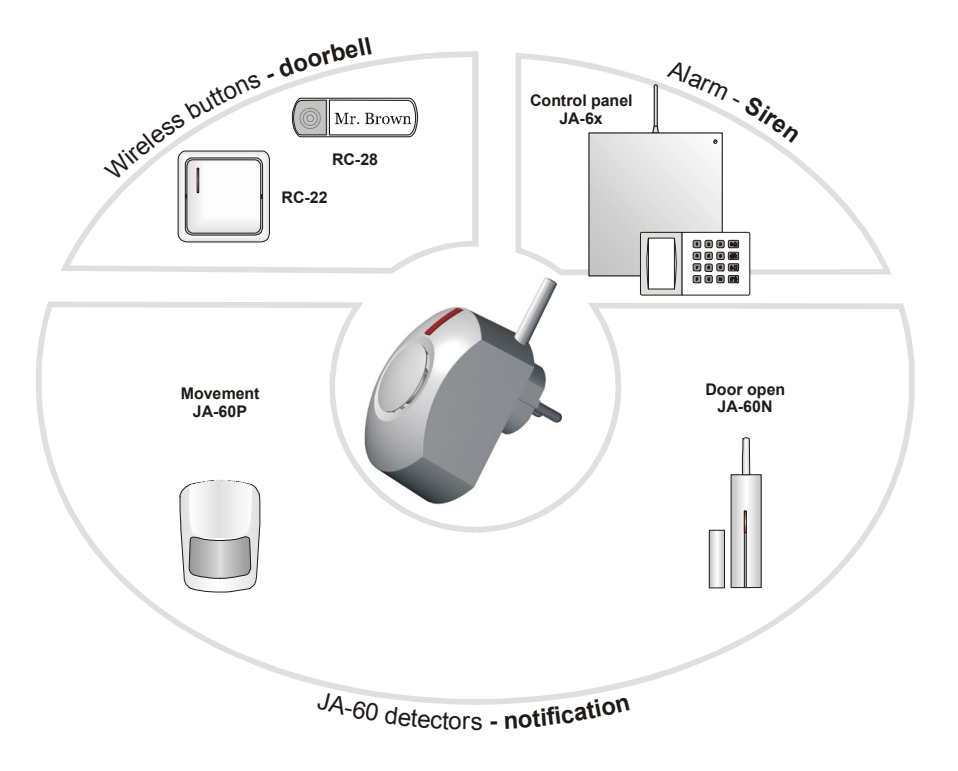

- 7. **A remote control or doorbell button** (RC-4x, RC-22, RC-28) can be enrolled by pressing the button on the controller. Multiple pressing of the controller's button will allow you to scroll to the desired melody.
- 8. **Detector-chime mode:** JA-60 detectors can be enrolled by inserting batteries into them, one detector at a time. By triggering the tamper on a detector you can scroll to the desired melody.
- 9. **Exit programming mode** by briefly pressing the button on the UC-261.

# **Note:**

Up to 8 doorbell buttons or detectors can be used with one UC-261.

**If you enter programming mode the above way, all previously enrolled devices will be erased from the UC-261 memory.** 

## **Enrolling additional devices**

If you want to add additional doorbell buttons or detectors, or if you want to select another melody for an existing device, then: **1. Unplug the UC-261 from the outlet** and wait for 5 seconds.

#### **2. Plug it in again.**

- **3. When the button lights press it and hold it down. After hearing a short beep, release the button.** The flashing button indicates that it is in programming mode.
- **4. Enrolling new devices** (or selecting another melody):
- **A doorbell button or remote control** (RC-4x, RC-22, RC-28) can be enrolled by pressing the button on the controller. Multiple pressing of the controller's button will allow you to scroll to the desired melody.
- **Detector-chime mode:** JA-60 detectors can be enrolled by inserting batteries into them, one detector at a time. By triggering the tamper on a detector you can scroll to the desired melody.
- **5. Exit programming mode** by briefly pressing the button on the UC-261.

#### **Deleting enrolled devices**

Press and hold the button on the UC-261 and plug the UC-261 into the mains outlet. Two beeps will be heard and all devices **including the control panel** will then be erased.

Consequently it is necessary to erase the UC-261 from the control panel. In control panel enrollment mode scroll to the UC-261 position, press and hold button 2 until the confirmation beep can be heard.

Note: If the memory of the UC-261 is deleted but the UC-261 is not erased from the control panel, then the control panel will indicate disconnection of the UC-261 from the power but **the UC-261 will not react to signals from the control panel – in the case of an alarm it will not sound.** 

# **Loudness selection**

- The UC-261 must be in its normal operating mode (plugged in).
- Press and hold the button down.
- After 2 seconds you will hear a melody with the new loudness selected
- Release the button.

*This way you can toggle between a standard and a quieter level. This setting does not affect the alarm siren sound.* 

## **Power failure**

If the UC-261 is disconnected from its power (it is unplugged or there is a power failure), then a "Low battery" report will be transmitted to the control panel. In addition if the system is in alarm mode (the sirens are sounding) the UC-261 will also transmit a "TAMPER"signal.

## **Doorbell-mode**

After pressing a doorbell button, the UC-261 will play a preselected melody. Different melodies can be assigned to each doorbell button, if desired. If you want to change a melody, enter programming mode (see section "Enrolling Additional Devices") and press the button until the desired melody is selected.

## **Detector-chime mode**

If an enrolled detector is triggered, the UC-261 will play a pre-selected melody. The melody can be changed if desired (see section "Enrolling Additional Devices").

A detector enrolled to the UC-261 can be simultaneously enrolled to a JA-63 or JA-65 control panel. This way, for example, a wireless door detector can activate a chime on the UC-261 and at the same time trigger an alarm.

# *Notes:*

*1/ The JA-60P motion detector has a special sleep mode feature (settable to 5 min. or 1 min.). Therefore it cannot detect more frequent movements in a covered area.* 

*2/ The JA-60SP, JA-60SR fire detectors and JA-60G cannot be used for chime mode.* 

#### **Wireless siren mode**

The UC-261's light indicator shows the status of the PgY output of the enrolled control panel. If an alarm is triggered, the UC-261 siren sounds. ARM and DISARM chirps can be enabled or disabled by the following procedure:

- **1. Unplug the UC-261 from the outlet** and wait for 5 seconds.
- **2. Plug it in again.**
- **3. When the button lights press it and hold it down. After hearing a short beep, release the button.** The flashing button indicates that it is in programming mode.
- **4. On the control panel in P mode enter 299 repeatedly to toggle between these two settings:** 
	- When **one** beep is heard, no chirps will be performed by the UC-261
	- When **two** beeps are heard, both ARM and DISARM chirps will be performed by the UC-261.

 **Note:** Although this product does not contain any harmful materials we suggest you return the product to the dealer or directly to the producer after use.

- 7. **A remote control or doorbell button** (RC-4x, RC-22, RC-28) can be enrolled by pressing the button on the controller. Multiple pressing of the controller's button will allow you to scroll to the desired melody.
- 8. **Detector-chime mode:** JA-60 detectors can be enrolled by inserting batteries into them, one detector at a time. By triggering the tamper on a detector you can scroll to the desired melody.
- 9. **Exit programming mode** by briefly pressing the button on the UC-261.

#### **Note:**

Up to 8 doorbell buttons or detectors can be used with one UC-261.

**If you enter programming mode the above way, all previously enrolled devices will be erased from the UC-261 memory.** 

## **Enrolling additional devices**

If you want to add additional doorbell buttons or detectors, or if you want to select another melody for an existing device, then:

**1. Unplug the UC-261 from the outlet** and wait for 5 seconds.

## **2. Plug it in again.**

**3. When the button lights – press it and hold it down. After hearing a short beep, release the button.** The flashing button indicates that it is in programming mode.

**4. Enrolling new devices** (or selecting another melody):

- **A doorbell button or remote control** (RC-4x, RC-22, RC-28) can be enrolled by pressing the button on the controller. Multiple pressing of the controller's button will allow you to scroll to the desired melody.
- • **Detector-chime mode:** JA-60 detectors can be enrolled by inserting batteries into them, one detector at a time. By triggering the tamper on a detector you can scroll to the desired melody.

**5. Exit programming mode** by briefly pressing the button on the UC-261.

#### **Deleting enrolled devices**

Press and hold the button on the UC-261 and plug the UC-261 into the mains outlet. Two beeps will be heard and all devices **including the control panel** will then be erased.

Consequently it is necessary to erase the UC-261 from the control panel. In control panel enrollment mode scroll to the UC-261 position, press and hold button 2 until the confirmation beep can be heard.

Note: If the memory of the UC-261 is deleted but the UC-261 is not erased from the control panel, then the control panel will indicate disconnection of the UC-261 from the power but **the UC-261 will not react to signals from the control panel – in the case of an alarm it will not sound.** 

# **Loudness selection**

- The UC-261 must be in its normal operating mode (plugged in).
- Press and hold the button down.
- After 2 seconds you will hear a melody with the new loudness selected
- Release the button.

*This way you can toggle between a standard and a quieter level. This setting does not affect the alarm siren sound.* 

## **Power failure**

If the UC-261 is disconnected from its power (it is unplugged or there is a power failure), then a "Low battery" report will be transmitted to the control panel. In addition if the system is in alarm mode (the sirens are sounding) the UC-261 will also transmit a "TAMPER"signal.

#### **Doorbell-mode**

After pressing a doorbell button, the UC-261 will play a preselected melody. Different melodies can be assigned to each doorbell button, if desired. If you want to change a melody, enter programming mode (see section "Enrolling Additional Devices") and press the button until the desired melody is selected.

# **Detector-chime mode**

If an enrolled detector is triggered, the UC-261 will play a pre-selected melody. The melody can be changed if desired (see section "Enrolling Additional Devices").

A detector enrolled to the UC-261 can be simultaneously enrolled to a JA-63 or JA-65 control panel. This way, for example, a wireless door detector can activate a chime on the UC-261 and at the same time trigger an alarm.

# *Notes:*

*1/ The JA-60P motion detector has a special sleep mode feature (settable to 5 min. or 1 min.). Therefore it cannot detect more frequent movements in a covered area.* 

*2/ The JA-60SP, JA-60SR fire detectors and JA-60G cannot be used for chime mode.* 

#### **Wireless siren mode**

The UC-261's light indicator shows the status of the PgY output of the enrolled control panel. If an alarm is triggered, the UC-261 siren sounds. ARM and DISARM chirps can be enabled or disabled by the following procedure:

- **1. Unplug the UC-261 from the outlet** and wait for 5 seconds.
- **2. Plug it in again.**
- **3. When the button lights press it and hold it down. After hearing a short beep, release the button.** The flashing button indicates that it is in programming mode.
- **4. On the control panel in P mode enter 299 repeatedly to toggle between these two settings:** 
	- When **one** beep is heard, no chirps will be performed by the UC-261.
	- When **two** beeps are heard, both ARM and DISARM chirps will be performed by the UC-261.

 **Note:** Although this product does not contain any harmful materials we suggest you return the product to the dealer or directly to the producer after use.

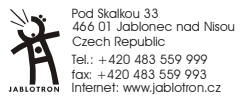

UC-261 wireless indoor siren 2 / 2 MFI52702

Internet: www.jablotron.cz Tel.: +420 483 559 999 fax: +420 483 559 993

Pod Skalkou 33 466 01 Jablonec nad Nisou Czech Republic